## **Pendulum Motion In Phase Space Model Free [Win/Mac] [Latest 2022]**

# **[Download](http://evacdir.com/finery/bolded/chavis/stoney/UGVuZHVsdW0gTW90aW9uIGluIFBoYXNlIFNwYWNlIE1vZGVsUGV/?speculated&ZG93bmxvYWR8NENkTjJnMlpIeDhNVFkxTkRZME16TTFNSHg4TWpVM05IeDhLRTBwSUhKbFlXUXRZbXh2WnlCYlJtRnpkQ0JIUlU1ZA)**

#### **Pendulum Motion In Phase Space Model Crack+ With Keygen [32|64bit] (Updated 2022)**

In this application pendula are modeled as a simple planar device having a mass attached to a rigid rod via a frictionless frictionless socket. The rod is held by a spring in a fixed position. A force of gravity acts on the mass which is subject to a force exerted by the surrounding air which is proportional to the speed with which the mass accelerates. The rod's motion will be limited to the two degrees of freedom of angular position which will be denoted by the angles, theta in radians, and phi in radians. The mass will orbit the fixed point along the orbit phi $=$ phi 0. The force from the air is again proportional to the speed at which the mass travels. The program will display the ensemble's motion in a two-dimensional phase space plot in the form of a cylinder. Each pendulum in the ensemble will be represented by a separate single line parallel to the y-axis of the plot. Performance and Scalability Pendulum Motion in Phase Space is a notable example of a very convenient, lightweight application that can easily be used on any computer with Java 1.5 or higher. The program supports the following modern platforms: Sun Microsystems - Solaris, Linux, Apple - Mac OS X, Microsoft - Windows XP, Windows 7, A big attraction of this application is its low resource usage. Except for the initial screenset and console window which are shown here, the application is entirely text-based. Even though graphics are used extensively, they are used to present the ensemble only. Many of the images presented are derived from ASCII art. In other words, the images are all scalable, so they can be easily resized to fit the screen. The configuration data used to construct the screen in phasespace model are stored in ASCII format. To make the most of these configuration files, the data are presented in the form of four separate, dual-column files (data1, data2, data3, data4). The four configuration files contain data and names for the pendula. Each pendulum in the group, as seen on the screen, is represented by a single line parallel to the y-axis. The data contained in the configuration files consists of a sequence of line data, each line identifying the pendulum to be plotted. Data are identified by the pendulum number

#### **Pendulum Motion In Phase Space Model Free**

Features: Three Pendulum Ensembles are available with a different number of oscillators and a different length of the clockwise semi-circle. Each ensemble has the following options: Reset Ensemble - Remove all pendula from the active ensemble and reset the array to a new initial state. Reset Itself Ensemble - Remove all pendula from the active ensemble and reset the ensemble back to the same initial state. Force Ensemble - Change the friction on the active ensemble to a different value or remove the friction completely. Velocity Ensemble - Change the friction on the active ensemble to a different value or remove the friction completely. Pendulum Motion in Phase Space Model Serial Key controls are: Cylinder plot position Cylinder plot width Cylinder plot overlap Active Ensemble Cylinder plot color Pendula Group Reset Ensemble Reset Itself Ensemble Force Ensemble Velocity Ensemble Friction Pendula Group left Pendula Group right Load number of pendula Time \*The reader is asked to load Pendulum Motion in Phase Space Model via the link above to fully experience the application. Q: TypeError: getExternalFoldersOfType is not a function in react-native I'm trying to run my react-native project and getting this error. TypeError: getExternalFoldersOfType is not a function The error occur in the line when I try to call getExternalFoldersOfType(image.type). Can anyone suggest? Below is the code. const udf\_images = { 'image/png': ' file:///var/mobile/Containers/Data/Application/2E20BCD3-D024-45D8-A47A-2FC07F42E860/Documents/111.pn g', 'image/jpeg': 'file:///var/mobile/Containers/Data/Application/2E20BCD3-D024-45D8-A47A-2FC07F42E860/D ocuments/111.jpeg', 'image/jpg': 'file:///var/mobile/Containers/Data/Application/2E20BCD3-D024-45D8-A47A 09e8f5149f

#### **Pendulum Motion In Phase Space Model**

- Java applet (any browser) that can be used on any computer, so there are no downloads - Accessible and easy to use - low initial setup time, and lots of features - Pendulum Motion in Phase Space Model on the web page for interactive use. - Java Applet access to simulation and all parameters - allowed me to fiddle around with the simulation parameters. - JFileChooser to create an ensemble - JFrame: Allows you to drag and drop files into the applet - JTextField to enter the initial conditions - JButton to start the simulation - JSlider to control the friction. - JRadioButton to control the starting angle of the ensemble - JCheckBox to turn on/off the internal pendulum damping - JComboBox to select friction: Stroke & Damp. - JComboBox to set the friction amplitude to one of 3 values: Low, Medium and High - JComboBox to change the friction decay time to 1, 3, 5, 10, 15 seconds - JComboBox to change the allowed range of angular velocities - JComboBox to set the ensemble size to 1 (one) or 10 (ten) - JComboBox to select a friction decay time to one of 3 values: 1, 3, 5 seconds - JSpinner to set the friction ratio to 1, 5 or 10 - JSpinner to control the starting angle - JSlider to control the ensemble size - JSlider to control the friction decay time - JTextField to enter the starting angle of the ensemble - JTextField to enter the friction ratio of the ensemble - JTextField to enter the ensemble size of the simulation - JSpinner to set friction amplitude to one of 3 values: 0.01, 0.05, 0.1 - JSpinner to control the friction decay time - JSpinner to control the friction ratio - JSpinner to control the initial angular velocity of the ensemble - JSpinner to control the angular range (maximum allowed angular velocity) of the ensemble - JComboBox to select friction: Stroke or Damp - JCheckBox to turn on/off the internal pendulum damping of the ensemble - JTextField to enter the starting angle of the ensemble - JTextField to enter the initial angular velocity

#### **What's New in the?**

Ensemble of N pendula, each pendulum having mass m and a force constant c. The masses are scattered around a circle. Only one pendulum will be shown in the simulation. Initially, the pendulum is set to an angular velocity (in radians/second) of 0. The mass of the pendulum and the total force constant (related to the mass of the whole ensemble, mass of the circle, and number of pendula) are displayed. Any changes in those values over time are also displayed. Pendulum Motion in Phase Space Model Screenshots: The software is released under the GNU Public License version 3.0 (LGFL 3.0) and there is an unconditional GRASP license for commercial use of the simulation. Licensing Pendants. The source code is on sourceforge. Related Links: Pendulum Motion in Phase Space Model: A: Your question is not about movement through phase space. Phase space is a concept from classical mechanics where the position and velocity of a point particle is plotted in time. It is kind of fundamental, as in if you have two

coordinates, you can plot how this changes with time. Classical mechanics relies on calculus, but of course has a lot of other constraints and rules that let you predict the motion of systems, and in particular for systems like pendula. From a broader perspective, the motion of a pendulum has a whole phase space of possible states of motion, and that space is a continuous one, not just on the curve of pendula going through phase space but on the whole phase space, see the second picture here And that is why you can't always find a definite curve that goes through your data points, or the points of any given phase space cell. See this for more in-depth discussion. Hope this helps! A: The motion of a pendulum is typically specified by a one-dimensional vector at any time, and the points on that 1-D curve are an image of all possible positions, velocities and accelerations that a pendulum could take, which would correspond to points on a 2-D surface of phase space. Ashley Abraham Ashley and Marcia Abraham are a husbandwife duo known for their love of nerdy things like vintage cartoons, old school video games,

### **System Requirements:**

Minimum: OS: Windows XP Service Pack 3, Windows Vista Service Pack 1, Windows 7 CPU: 2.0 GHz RAM: 4 GB GPU: DirectX 9 graphics card DirectX: DirectX 9 Additional Notes: Requires XNA Framework 2.0 Recommended: OS: Windows 7 CPU: 3.0 GHz RAM: 8 GB GPU: DirectX 10 graphics card DirectX: DirectX 10 Stores and reads XNA Game Studio

[https://x-](https://x-streem.com/upload/files/2022/06/kBq3HgPsKoJLYXKOUDAl_08_ae25723169ac23e00afeff4bf346b75d_file.pdf)

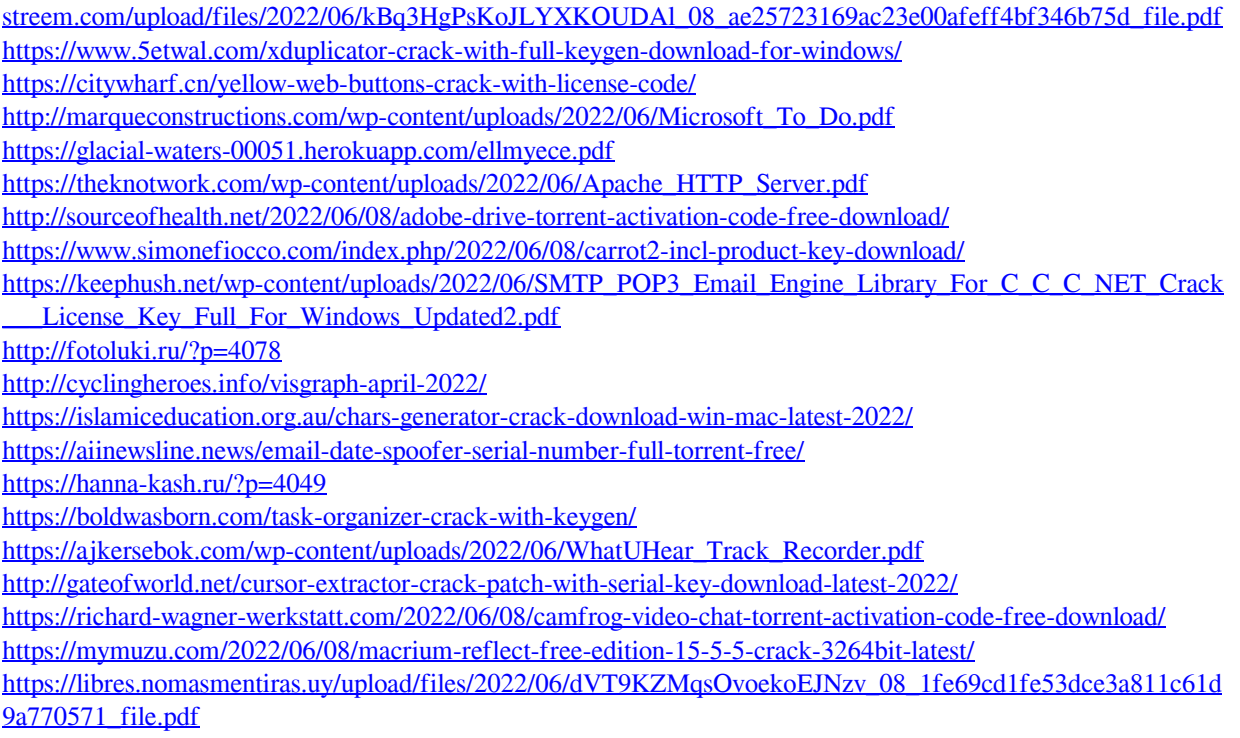